# **SOMME BATTLEFIELD TOURS LTD**

## **Your Eurotunnel Channel crossing - a guide to submitting your Advanced Passenger Information (API)**

**Since the 1st April 2015, all UK ports and airports are required by the UK government to carry out Exit Checks to collect the passport or identity card details from every person leaving the country, at their point of departure, and to pass this information to the UK Border Force.**

**Please note that the UK government and UK Border Force only require passenger information of those people leaving the United Kingdom. You will not have to provide API for your return Eurotunnel crossing back to the UK.**

#### **Before entering your API please see section (4) on the next page to ensure you have to hand all the information needed to complete the process for each passenger travelling in your vehicle.**

When we booked your Eurotunnel crossing we arranged for Eurotunnel to send an email to you direct which confirmed your crossing times and dates. This email from Eurotunnel should also show the blue section to your right here for you to complete your Advanced Passenger Information (API). Booking numbers/letters shown here for illustration only.

- **Your 8-digit Booking Reference**
- **Your API booking password**
- **Now click the 'Add API to your booking' to start adding your API.**

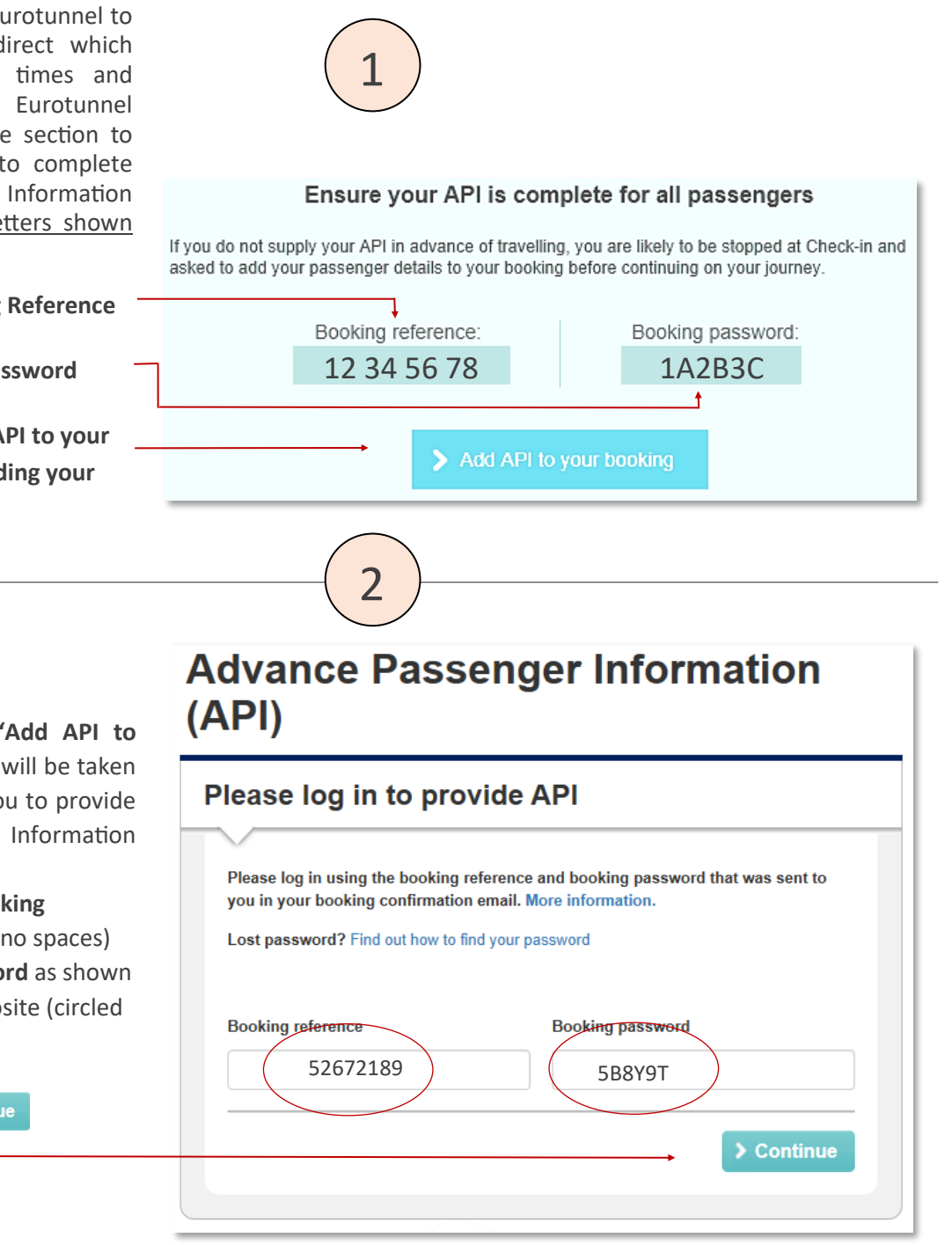

Having clicked the blue **'Add API to your booking'** button you will be taken to this API login box for you to provide your Advanced Passenger Information (API).

- Now enter your **Booking Reference number** (no spaces) and **Booking Password** as shown in the example opposite (circled in red).
- Now press > Continue
- First select the **Number of persons travelling on this booking**. This will trigger a number of **>Update**  boxes in blue to the right of the panel waiting to be filled in by you. For example if there are 4 persons entered, the page will list 4 **>Update** boxes ready for you to complete.
- Now click the first **>Update** box which will take you to the first 'passenger's details' box as shown below, and so on until you have completed the advanced passenger Information for all of your passengers.
- Below (4) is the **>Update** box which needs to be completed for all vehicle occupants.

Now complete each section for each passenger travelling in your vehicle

- **First name**
- **Surname**
- **Gender** (follow drop-down box options)
- **Date of birth** (follow format example shown DD/MM/YYYY)
- **Nationality** (the nationality of the passenger)
- **Document type** ('document' usually means passport)
- **Document number** (this is the person's passport number)
- **Issuing state** (this will usually be a town or county found on the passport photo page of UK passports)
- **Expiry date** (this is the expiry date of the passport also usually found on the photo page of UK passports)

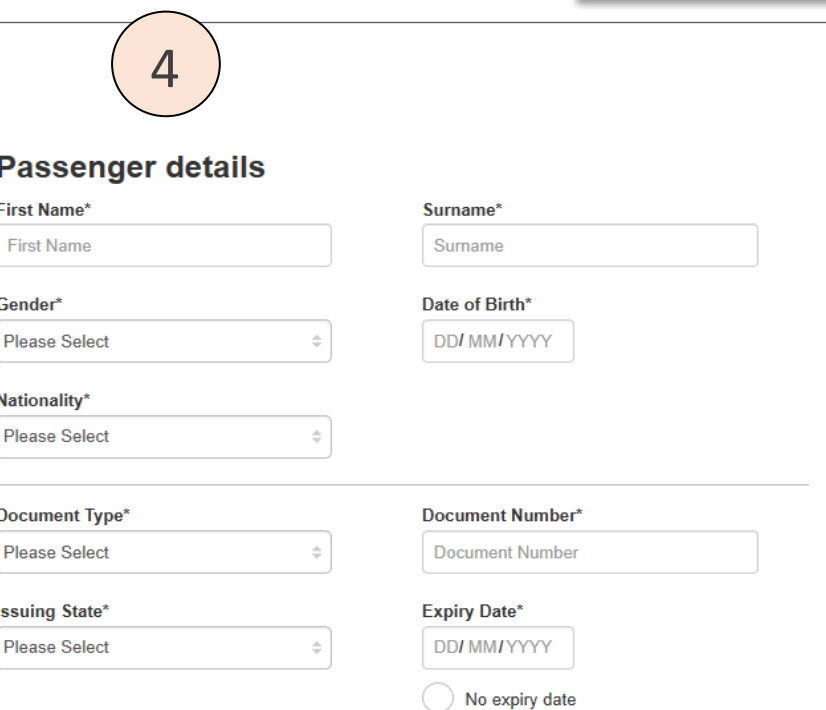

#### **Provide vour API now**

3

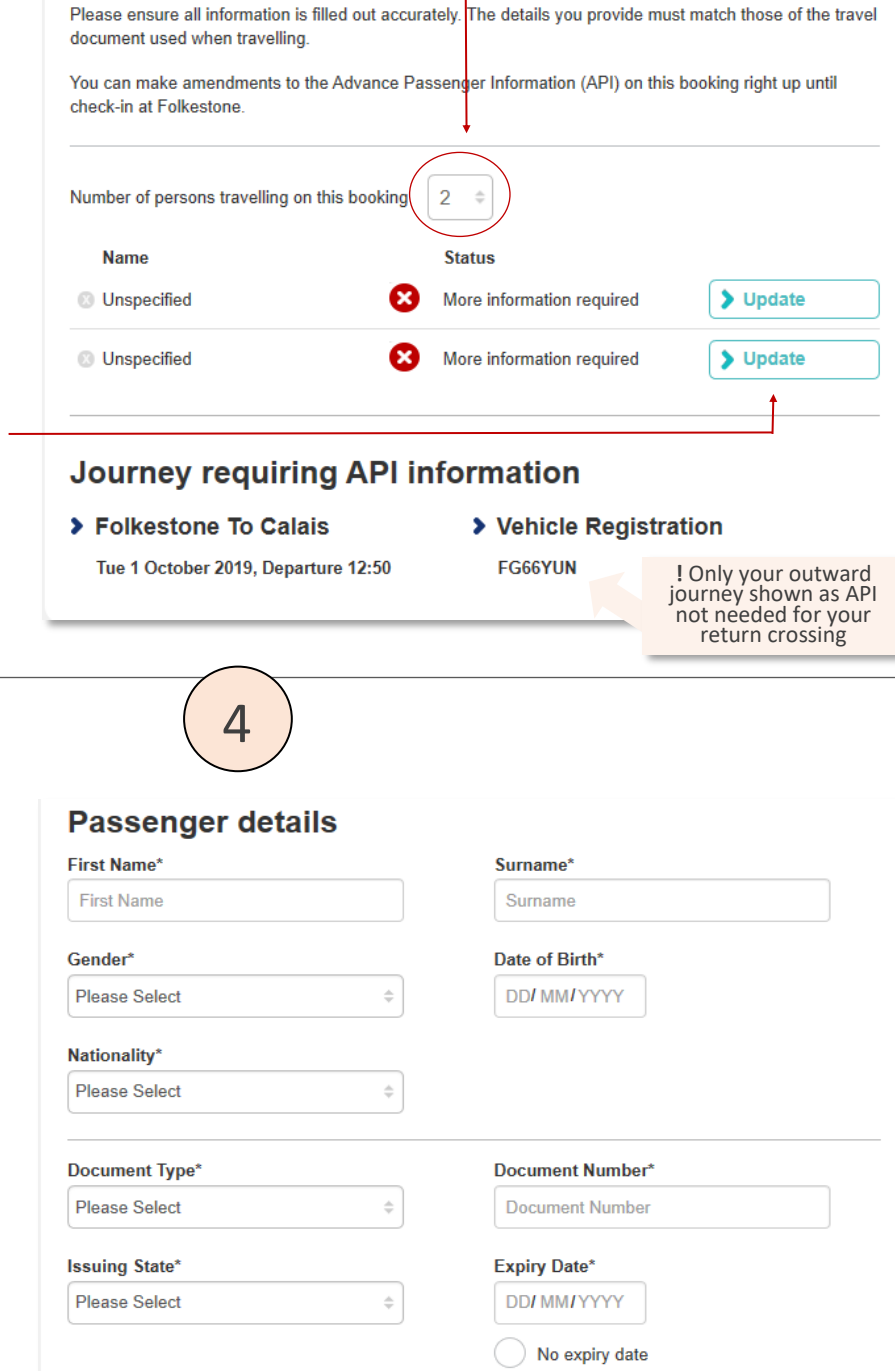

### **When you have completed the API for ALL of your passengers click the 'Save' button (or similar). If you need to make any changes just click [here](https://www.eurotunnel.com/apis/) and follow the procedures described above, then amend as necessary and re-submit.**

Having problems completing your API? Please click **[here](https://help.eurotunnel.com/hc/en-gb/categories/201059245-Advance-Passenger-Information-API-)** to go to Eurotunnel's API help page. If you do not have access to the internet, you can call Eurotunnel Contact Centre on 0330 1233207 where one of thir API team will add your passenger information to your booking. Please have your booking reference and passenger details, including passport / ID card information, available. You must obtain consent from all passengers travelling with you before you submit API on their behalf.